# Dell OpenManage Management Station Software Version 7.0 Installation Guide

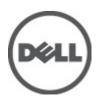

## Notes, Cautions, and Warnings

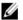

NOTE: A NOTE indicates important information that helps you make better use of your computer.

Δ

CAUTION: A CAUTION indicates potential damage to hardware or loss of data if instructions are not followed.

 $\triangle$ 

WARNING: A WARNING indicates a potential for property damage, personal injury, or death.

#### Information in this publication is subject to change without notice.

© 2012 Dell Inc. All rights reserved.

Reproduction of these materials in any manner whatsoever without the written permission of Dell Inc. is strictly forbidden.

Trademarks used in this text: Dell™, the Dell logo, Dell Precision™, OptiPlex™, Latitude™, PowerEdge™, PowerVault™, PowerConnect™, OpenManage™, EqualLogic™, Compellent™, KACE™, FlexAddress™ and Vostro™ are trademarks of Dell Inc. Intel®, Pentium®, Xeon®, Core® and Celeron® are registered trademarks of Intel Corporation in the U.S. and other countries. AMD® is a registered trademark and AMD Opteron™, AMD Phenom™ and AMD Sempron™ are trademarks of Advanced Micro Devices, Inc. Microsoft®, Windows®, Windows Server®, Internet Explorer®, MS-DOS® and Windows Vista® are either trademarks or registered trademarks of Microsoft Corporation in the United States and/or other countries. Red Hat® and Red Hat® Enterprise Linux® are registered trademarks of Red Hat, Inc. in the United States and/or other countries. Novell® and SUSE® are registered trademarks of Novell Inc. in the United States and other countries. Oracle® is a registered trademark of Oracle Corporation and/or its affiliates. Citrix®, Xen®, XenServer® and XenMotion® are either registered trademarks or trademarks of Citrix Systems, Inc. in the United States and/or other countries. WMware®, Virtual SMP®, vMotion®, vCenter® and vSphere® are registered trademarks of VMware, Inc. in the United States or other countries. IBM® is a registered trademark of International Business Machines Corporation.

Other trademarks and trade names may be used in this publication to refer to either the entities claiming the marks and names or their products. Dell Inc. disclaims any proprietary interest in trademarks and trade names other than its own.

2012 - 03

Rev. A00

## **Contents**

| Notes, Cautions, and Warnings                                                                       |   |
|----------------------------------------------------------------------------------------------------|---|
| 1 About                                                                                             |   |
| Dell Systems Management Software DVDs                                                               | 5 |
| Dell OpenManage Subscription Service Kit DVDs                                                       | 5 |
| Managed System and Management Station                                                               | 5 |
| Dell Systems Management Tools and Documentation DVD                                                 |   |
| Managed System Software                                                                             |   |
| Management Station Software                                                                         |   |
| Dell Server Updates DVD                                                                             |   |
| Dell Management Console DVD                                                                         |   |
| Installing Management Station Software on Windows                                                   | 7 |
| Installing Management Station Software on Microsoft Windows Server 2008 Core and Microsoft Hyper-V  |   |
| Server                                                                                              |   |
| Installing Management Station Software in CLI Mode                                                  |   |
| Uninstalling Management Station Software in CLI Mode                                                | 9 |
| Installing Management Station Software on Supported Red Hat Enterprise Linux, SUSE Linux Enterprise |   |
| Server, and VMware ESX Server                                                                       | 9 |

## **About**

The Dell OpenManage Management Station Software Installation Guide provides an overview of the Dell OpenManage management station software and installation instructions for the same. For information on installing Dell OpenManage Server Administrator, see the *Dell OpenManage Server Administrator Installation Guide* at **support.dell.com/support/edocs/software/omswrels**.

## **Dell Systems Management Software DVDs**

The Dell systems management software comprises three DVDs, and they are

- Dell Systems Management Tools and Documentation DVD
- Dell Server Updates DVD
- Dell Management Console DVD

For information about various Dell systems that support systems management software, the operating systems supported by these systems, and Dell OpenManage components that can be installed on these systems, see the latest *Dell Systems Software Support Matrix* at **support.dell.com/support/edocs/software/omswrels**.

## Dell OpenManage Subscription Service Kit DVDs

The Dell OpenManage subscription service kit is a collection of two DVDs and they are

- Dell Systems Management Tools and Documentation DVD
- Dell Server Updates DVD

For more information on the subscription service, see **dell.com/openmanagesubscription** or contact your sales representative.

## Managed System and Management Station

Depending on the way in which you use the Dell systems management tools, a system can be classified into:

- · Managed System
  - A managed system is any system that is monitored and managed using Dell OpenManage Server Administrator (one of the systems management tools on the Dell Systems Management Tools and Documentation DVD) or Dell Management Console. You can manage systems running Server Administrator locally or remotely through a supported web browser. For more information on Server Administrator, see the *Dell OpenManage Server Administrator User's Guide* on **support.dell.com/manuals** or on the *Dell Systems Management Tools and Documentation DVD*.
- Management Station
   A management station can be a laptop, desktop, or server that you can use to remotely manage one or more managed systems from a central location.

## **Dell Systems Management Tools and Documentation DVD**

The Dell Systems Management Tools and Documentation DVD contains the Dell OpenManage systems management software. This software is a suite of applications for your Dell systems that enables you to manage your systems through

monitoring systems components, diagnosing issues, notifying you through alerts, and remotely accessing your systems for troubleshooting purposes.

Dell OpenManage systems management software can be classified into managed system software and management station software. Managed System Software

#### **Managed System Software**

The following applications consists of the Dell OpenManage managed system software:

- Dell OpenManage Server Administrator
- Local Remote Access Controller
- · Storage Management Service

#### **Management Station Software**

The following applications comprise the Dell management station software that you can install using the *Dell Systems Management Tools and Documentation DVD*:

· Active Directory Snap-In

The Active Directory Snap-In utility provides an extension snap-in to the Microsoft Active Directory to manage Dell-specific Active Directory objects. The Dell-specific schema class definitions and the installation packages for these definitions are also included on the DVD. You can install the Active Directory Snap-In utility after adding the Dell-specific schema classes to the Active Directory schema.

BMC Utilities

BMC Management Utility (BMU) is a utility that provides remote management and configuration of systems equipped with a Baseboard Management Controller (BMC) or iDRAC using the IPMI protocol. For more information on BMU, see the *Dell OpenManage Baseboard Management Controller Utilities User's Guide* at support.dell.com/support/edocs/software/omswrels.

DRAC Tools

The Dell Remote Access Controller (DRAC) console is a management station software designed to provide remote management capabilities for your Dell systems. You can remotely connect to the RAC hardware and access the RAC features either by using a web browser or the RACADM Command Line Interface (CLI). RACADM CLI is the command line user interface to the Remote Access Controller (RAC).

You can install DRAC either on the managed system or on the management station.

For information on installing DRAC on the managed system, see the Dell OpenManage Server Administrator Installation Guide. For information on installing the Remote Access Controller on the management station, see Installing Management Station Software on Windows.

For more information on Remote Access Controller, see the *Dell Remote Access Controller User's Guide* at **support.dell.com/support/edocs/software/omswrels**.

IT Assistant

Dell OpenManage IT Assistant provides a central point of access to monitor and manage systems on a network. By allowing an administrator a comprehensive view across the enterprise, IT Assistant can increase system uptime, automate repetitive tasks, and prevent interruption in critical business operations. IT Assistant can be installed on a 64-bit Windows 7 and Windows Server 2008 R2 systems.

For information on using IT Assistant, see the *Dell OpenManage IT Assistant User's Guide* at **support.dell.com/ support/edocs/software/omswrels**.

· Dell Systems Build and Update Utility

You can use the Dell Systems Build and Update Utility to:

- Update your system firmware and install an operating system.
- Update the firmware and BIOS in a pre-operating system environment on multiple systems.
- Configure your system hardware.
- Customize the Server Update Utility (SUU) and use it to update your system.

For information on performing these tasks and details on the Dell Systems Build and Update Utility, see the *Dell Systems Build and Update Utility User's Guide* at support.dell.com/support/edocs/software/omswrels.

### **Dell Server Updates DVD**

The *Dell Server Updates* DVD is a part of the Dell OpenManage subscription service kit along with the *Dell Systems Management Tools and Documentation* DVD. The *Dell Server Updates* DVD is available only to those customers who have subscribed to the subscription service.

The *Dell Server Updates* DVD contains Dell Update Packages (DUPs) and Dell OpenManage Server Update Utility (SUU). DUPs allow administrators to update a wide range of system components simultaneously and apply scripts to similar sets of Dell systems to bring system software components to the same version levels.

SUU is an application that identifies and applies updates to your system. You can use SUU to update your Dell system or to view the updates available for any system supported by SUU.

In addition to helping you install, configure, and update programs and operating systems, the Dell Server Updates DVD also provides newer versions of software for your system.

For more information on DUPs and SUU, see the *Dell Update Packages User's Guide* and the *Dell OpenManage Server Update Utility User's Guide* respectively at **support.dell.com/support/edocs/software/omswrels**.

For more information on the subscription service, see **dell.com/openmanagesubscription** or contact your sales representative.

## **Dell Management Console DVD**

The Dell Management Console is a web-based systems management software that enables you to discover and inventory devices on your network. It also provides advanced functions, such as health and performance monitoring of networked devices and patch management capabilities for Dell systems.

The *Dell Management Console* DVD is available with all Dell PowerEdge XX0X and later systems. You can also download the Dell Management Console from **dell.com/openmanage**.

## Installing Management Station Software on Windows

- Log on with administrator privileges to the system on which you want to install the management station applications.
- 2. Insert the Dell Systems Management Tools and Documentation DVD into the DVD drive. Or download the web installer from support.dell.com.
- Run autorun.exe.
- **NOTE:** If you are using the DVD to install, select the management station application that you want to install, and click **Install**.
- 4. Follow the instructions in the InstallShield Wizard.
  - **NOTE:** You cannot install remote RAC (RAC installed on the management station) and local RAC (RAC installed on the managed system) on the same system.

NOTE: The Dell OpenManage IT Assistant option is displayed only if you have an earlier version of IT Assistant already installed. In this case, selecting the Dell OpenManage IT Assistant option upgrades IT Assistant to version 8.9.1. For more information on upgrading IT Assistant, see the Dell OpenManage IT Assistant User's Guide.

## Installing Management Station Software on Microsoft Windows Server 2008 Core and Microsoft Hyper-V Server

The Server Core installation option of the Microsoft Windows Server 2008 and Hyper-V Server operating system provides a minimal environment for running specific server roles that reduces the maintenance and management requirements and the attack surface for those server roles. A Windows Server 2008 Core or Hyper-V Server installation installs only a subset of the binaries that are required by the supported server roles. For example, the Explorer shell is not installed as part of a Windows Server 2008 Core or Hyper-V Server installation. Instead, the default user interface for a Windows Server 2008 Core or Hyper-V Server installation is the command prompt.

Windows Server 2008 Core or Hyper-V Server operating system does not support a graphical user interface (GUI) based installation of Dell OpenManage software components. You need to install Dell OpenManage software in the CLI mode on Server Core. For more information on Server Core, see the Microsoft website.

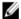

NOTE: You have to be logged in as a built-in Administrator to install systems management software on Windows Server 2008 and Windows Vista. See the Windows Server 2008 Help for information about the built-in Administrator account.

#### Installing Management Station Software in CLI Mode

To install the DRAC Tools, launch the MSI file from the command prompt using the command: msiexec /i DRAC.msi

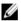

NOTE: The DRAC.msi file is located at SYSMGMT\ManagementStation\windows\DRAC on the Dell Systems Management Tools and Documentation DVD.

To install BMU, launch the MSI file from the command prompt using the command: msiexec /i BMC.msi

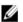

NOTE: The BMC.msi file is located at SYSMGMT\ManagementStation\windows\BMC on the Dell Systems Management Tools and Documentation DVD.

To install Active Directory Snap-In, launch the MSI file from the command prompt using the command: msiexec /i ADSnapIn.msi

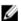

NOTE: The ADSnapIn.msi file is located at SYSMGMT\ManagementStation\windows\ADSnapIn on the Dell Systems Management Tools and Documentation DVD.

To install IT Assistant, launch the MSI file from the command prompt using the command: msiexec /i ITA.msi

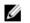

NOTE: The ITA.msi file is located at SYSMGMT\ManagementStation\windows\ITAssistant on the Dell Systems Management Tools and Documentation DVD.

To install the localized version of the management station software, in the command prompt type the following command:msiexec / I <management\_station\_software>.msi TRANSFORMS= <languauge transform>.mst

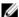

**NOTE:** Replace <language\_transform>.mst with the appropriate language file:

- 1031.mst (German)
- 1034.mst (Spanish)
- 1036.mst (French)
- 1041.mst (Japanese)
- 2052.mst (Simplified Chinese)

#### **Uninstalling Management Station Software in CLI Mode**

To uninstall management station software, run the commands as listed in the table below.

**Table 1. Commands to Uninstall Management Station Software** 

| Management Station Software | Command                                                                        |
|-----------------------------|--------------------------------------------------------------------------------|
| DRAC Tools                  | msiexec /x DRAC.msi (or) msiexec /x {48C40D20-6991-497D-<br>B58C-C9DD95929D6E} |
| BMU                         | msiexec /x BMC.msi (or) msiexec /x {8BA29086-5A36-4F78-BD8A-454BB9882E7C}      |
| Active Directory Snap-In    | msiexec /x ADSnapIn.msi (or) msiexec /x {8128AB24-7C61-4FD3-A577-480090C297FA} |
| IT Assistant                | msiexec /x ITA.msi (or) msiexec /x {519B2CD3-964F-4776-8BB9-A78F2BD2C098}      |

# Installing Management Station Software on Supported Red Hat Enterprise Linux, SUSE Linux Enterprise Server, and VMware ESX Server

Only DRAC tools and BMU are supported on the Red Hat Enterprise Linux, SUSE Linux Enterprise Server, and VMware ESX Server operating systems.

On systems running Red Hat Enterprise Linux 5 operating system, DVDs are auto-mounted with the -noexec mount option. This option does not allow you to run any executable from the DVD. You must mount the DVD-ROM manually and then run the executables.

- 1. To install BMU, navigate to the **SYSMGMT/ManagementStation/linux/bmc** directory and install the BMU RPM specific to the operating system with the following command:
  - For systems running Red Hat Enterprise Linux, use rpm -ivh osabmcutil\*-RHEL-\*.rpm
  - For systems running SUSE Linux Enterprise Server, use rpm -ivh osabmcutil\*-SUSE-\*.rpm
- 2. To install the latest version of DRAC Tools:
  - a) Query the existing IPMI tool, to query use rpm -qa | grep ipmitool

    The query returnsipmitool-x.x.xx-x.xx if the IPMI tool is already installed.
  - b) Uninstall the existing IPMI tool.
    - To uninstall the IPMI tool, for SUSE Linux Enterprise Server and VMware ESX Server, use rpm -e ipmitool-x.x.xx-x.xx
    - 2. To uninstall the IPMI tool, for Red Hat Enterprise Linux 5.x, use rpm -e OpenIPMI-tools
    - 3. To uninstall the IPMI tool, for Red Hat Enterprise Linux 6.x, use rpm -e ipmitool

| 3. | Navigate to the SYSMGMT/ManagementStation/linux/rac/ <os> directory and execute the following command: rpm -ivh *.rpm</os> |
|----|----------------------------------------------------------------------------------------------------|
|    |                                                                                                    |
|    |                                                                                                    |
|    |                                                                                                    |
|    |                                                                                                    |
|    |                                                                                                    |